## **How to log into NOUS with Two-Step Verification**

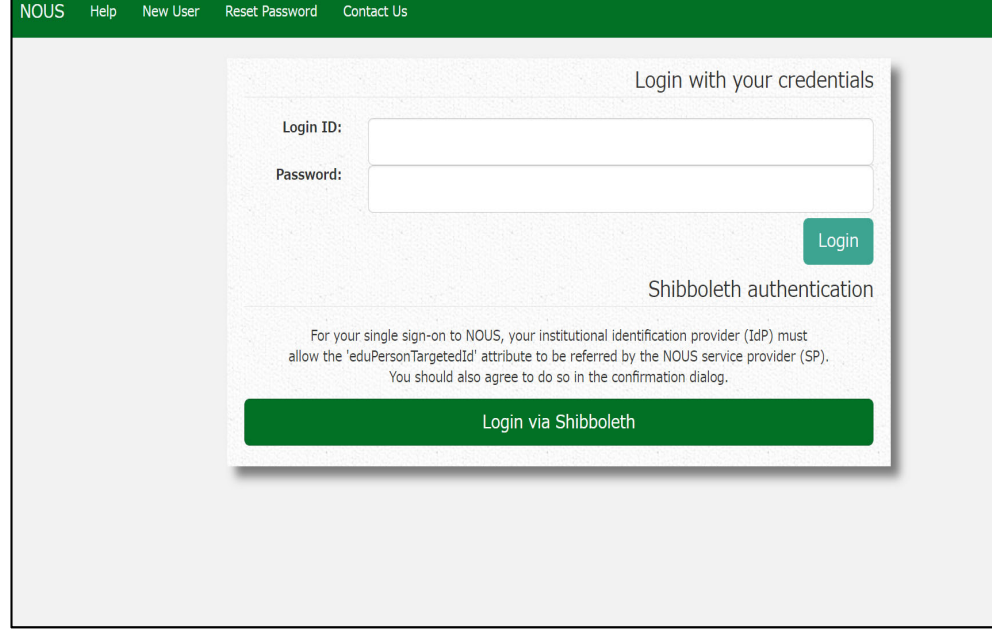

Please open the login page for NOUS from here ( https://nous.nins.jp/user/signin ).

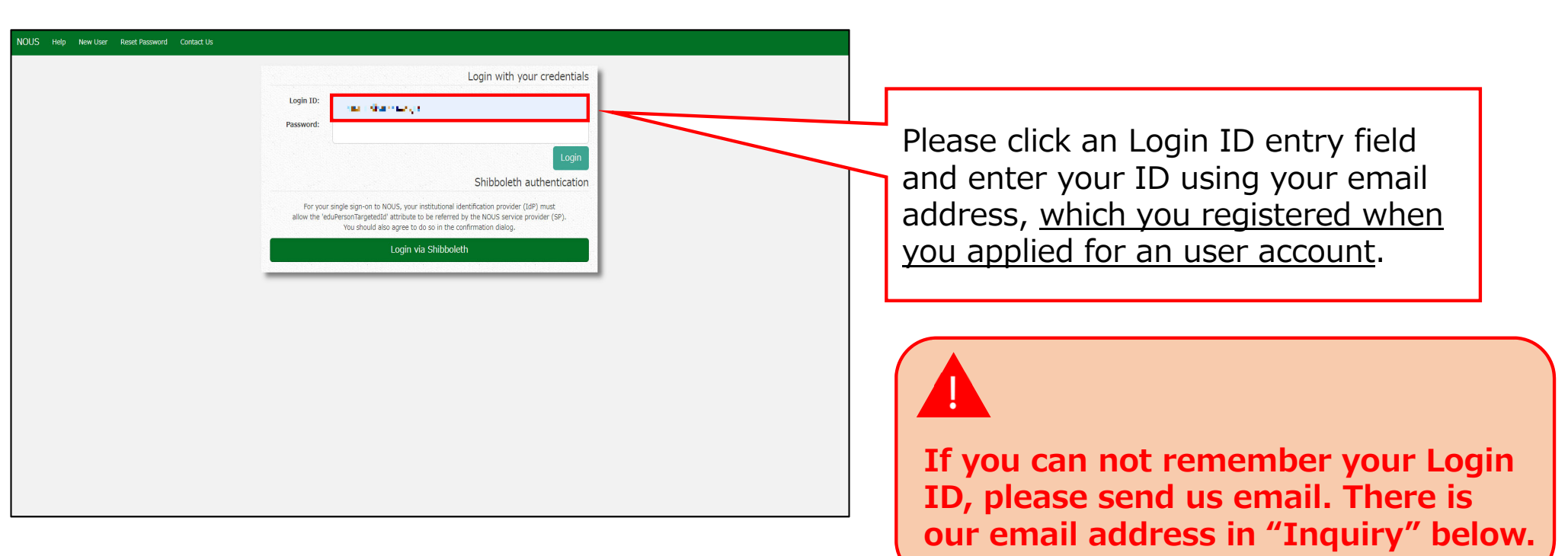

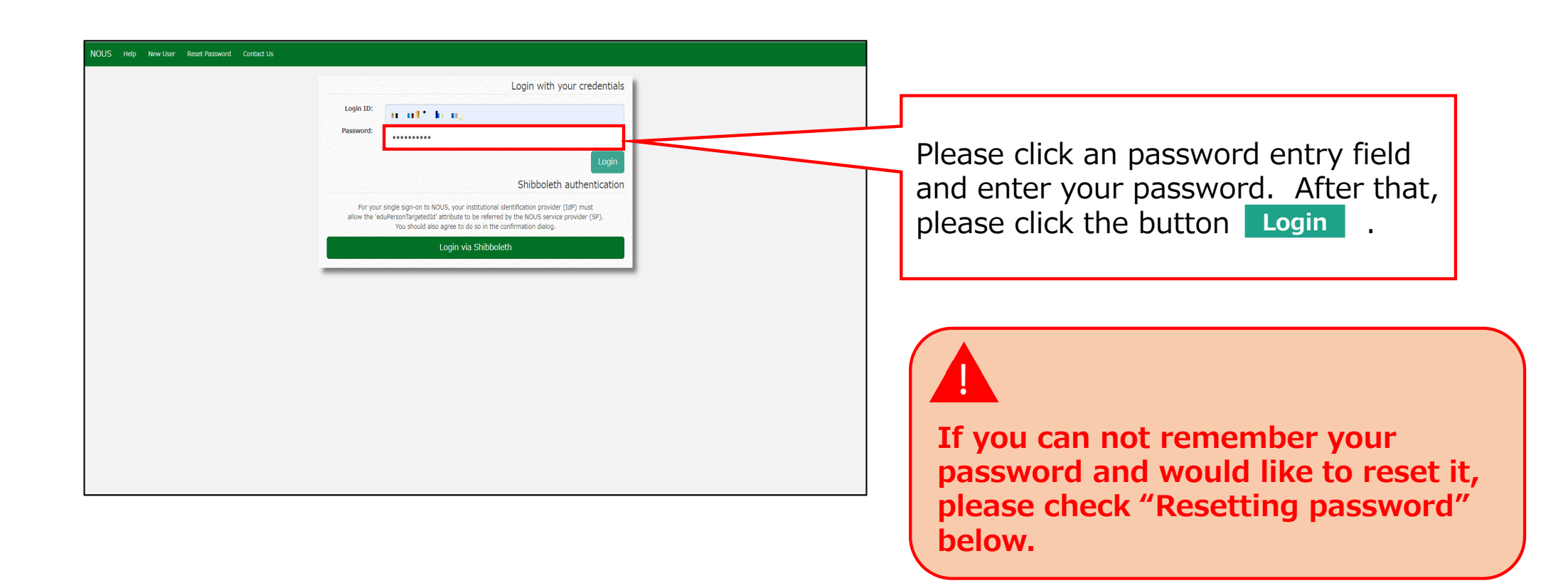

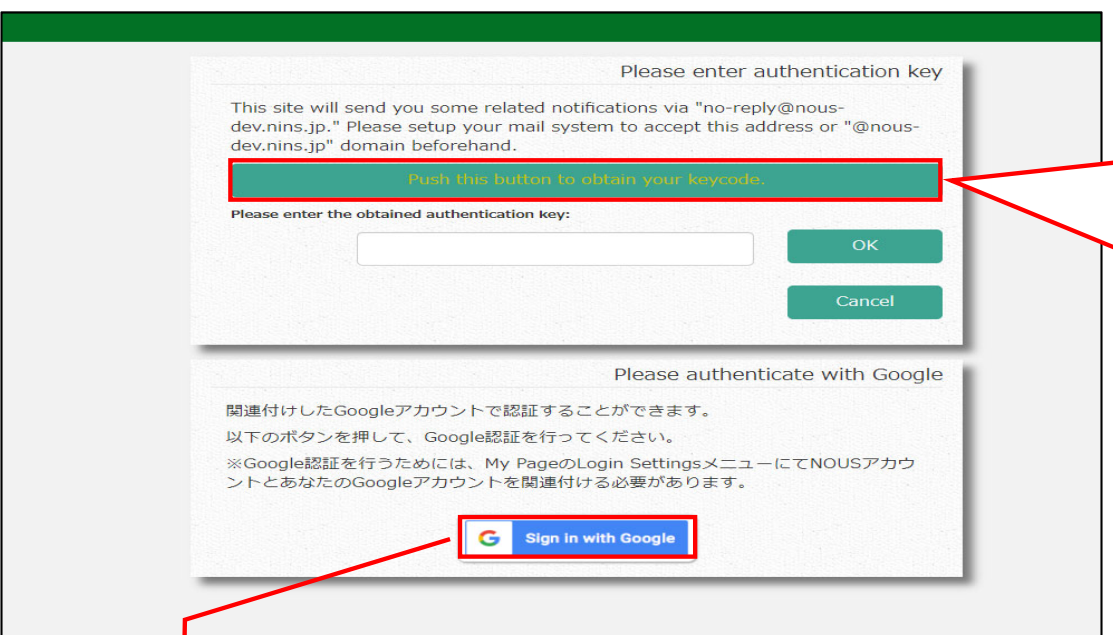

Please confirm the webpage has been switched and your ID and password are correct. After that, Please click the button

to obtain a verification code.**Push this button to obtain your keycode**

**If you wish to link your NOUS account with your Google account, you will first need to log in to your NOUS My Page using two-step verification and set it up.**

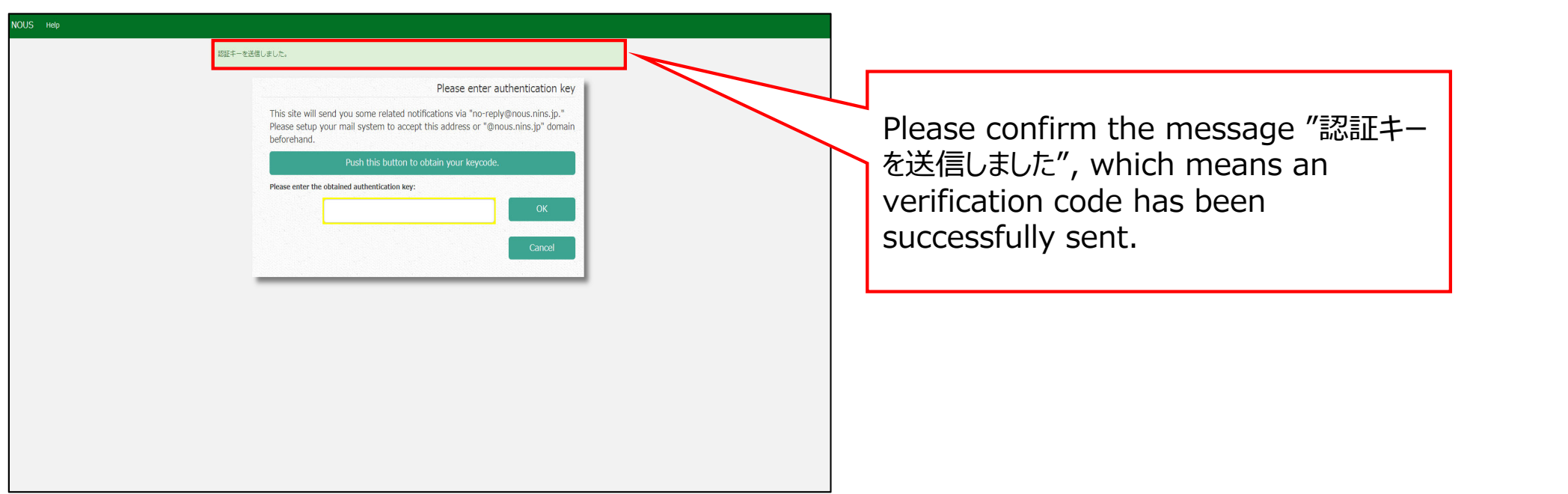

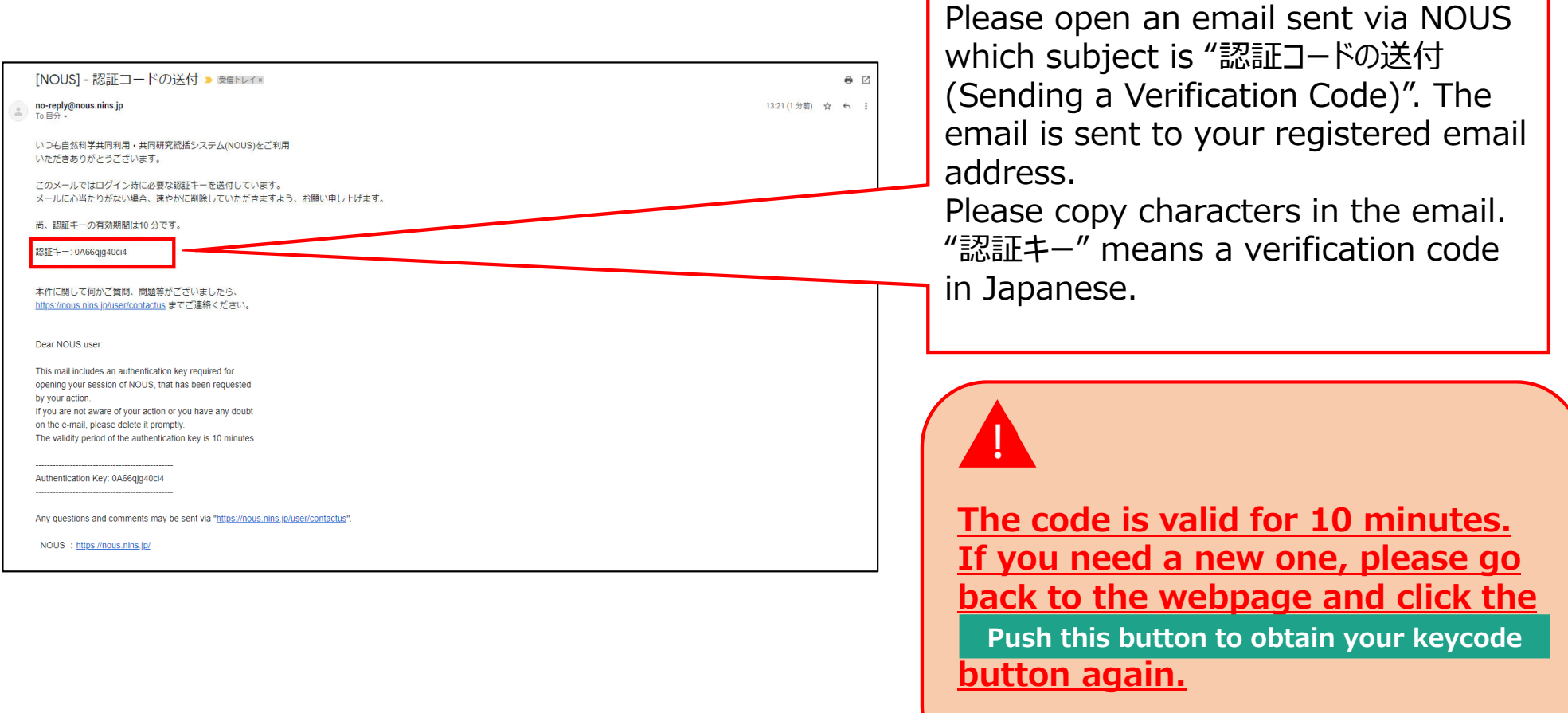

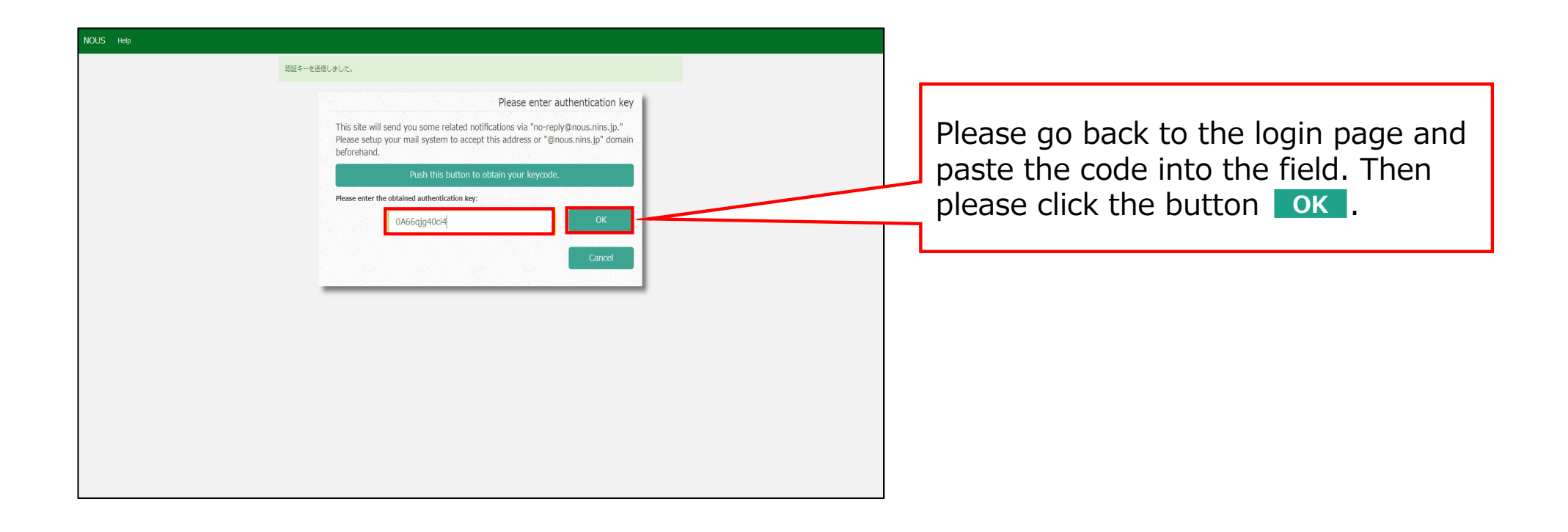

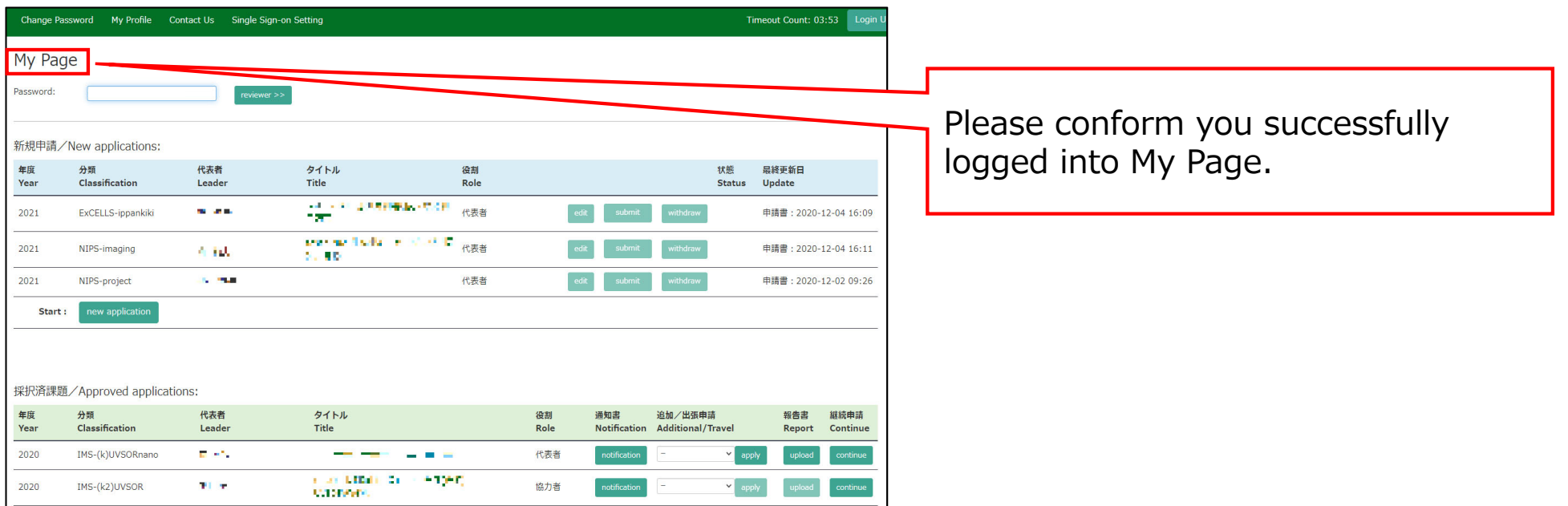

## **How to log into NOUS with Two-Step Verification is completed.**

My Page displays [New applications], [Approved applications], [Completed applications last year], and [Expired applications], so please check them as necessary.

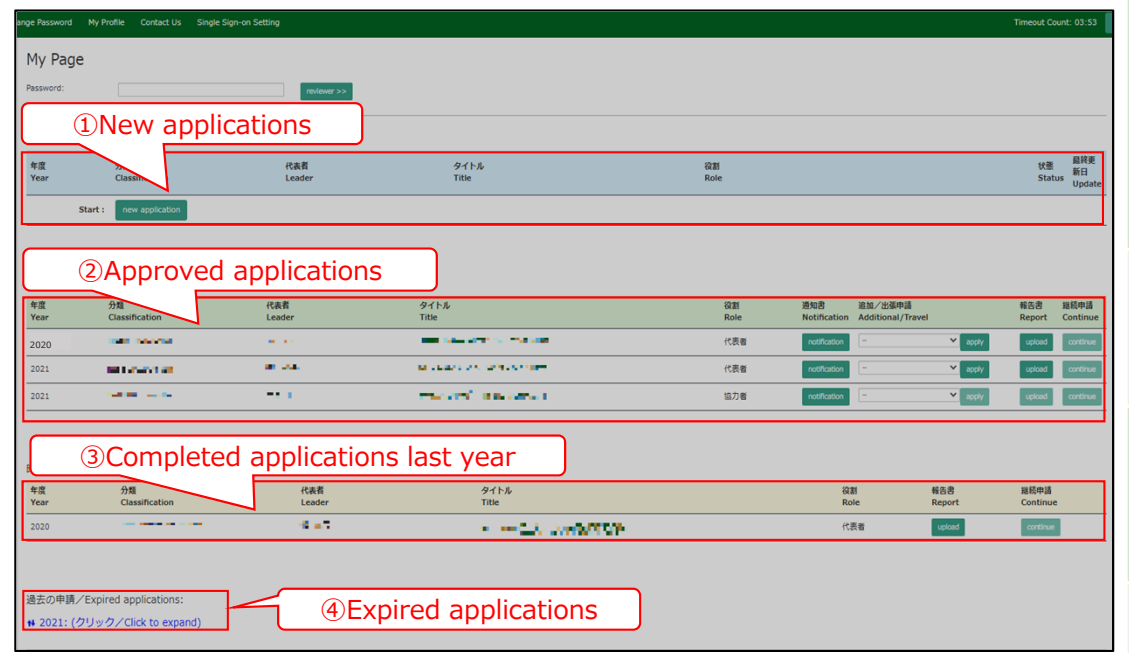

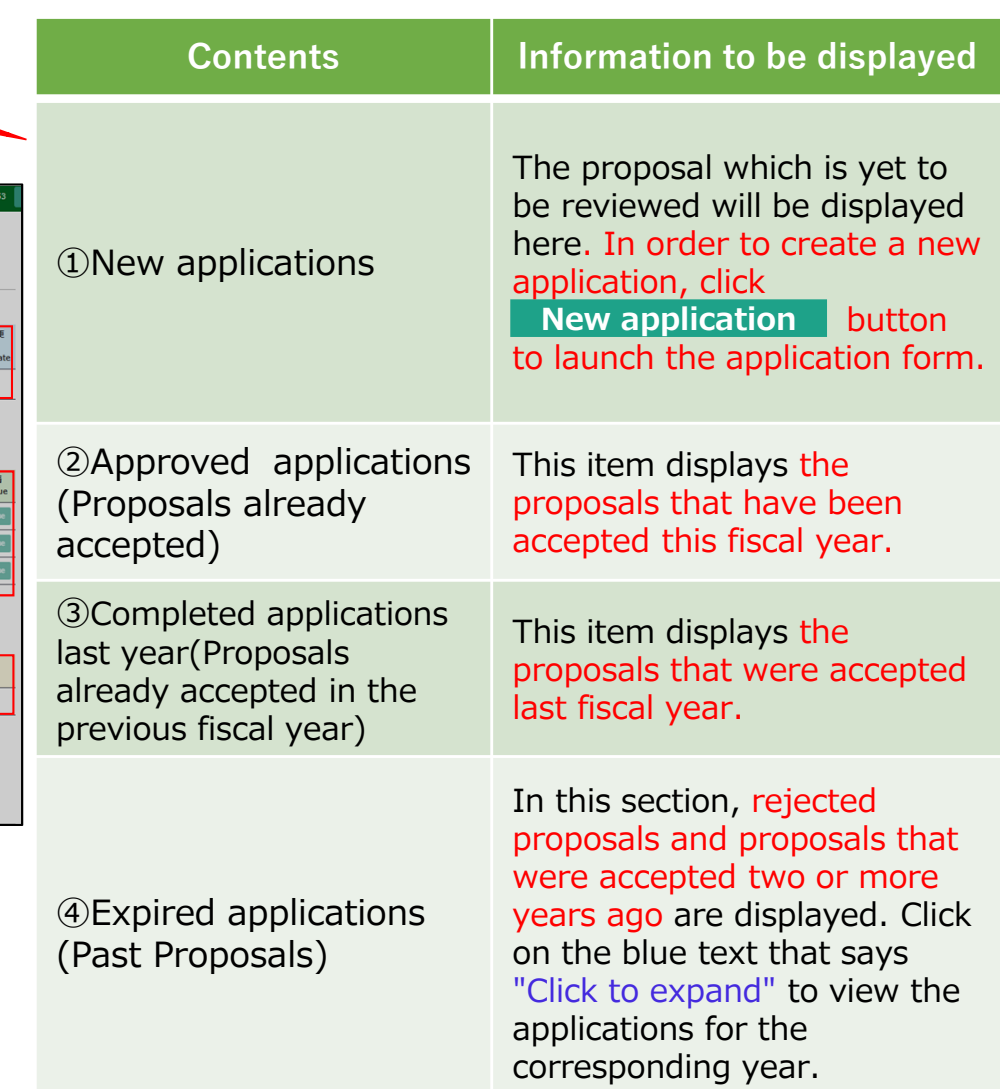

10 **The process of log into NOUS with 2-StepVerification is completed.**